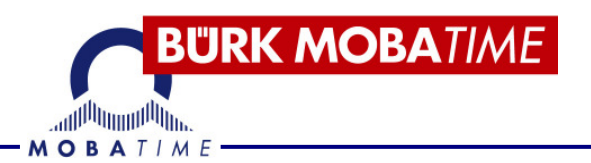

# **BEDIENUNGSANLEITUNG**

# **Wireless Time Distribution WTD 868-T**

(Kabellose Zeitverteilung)

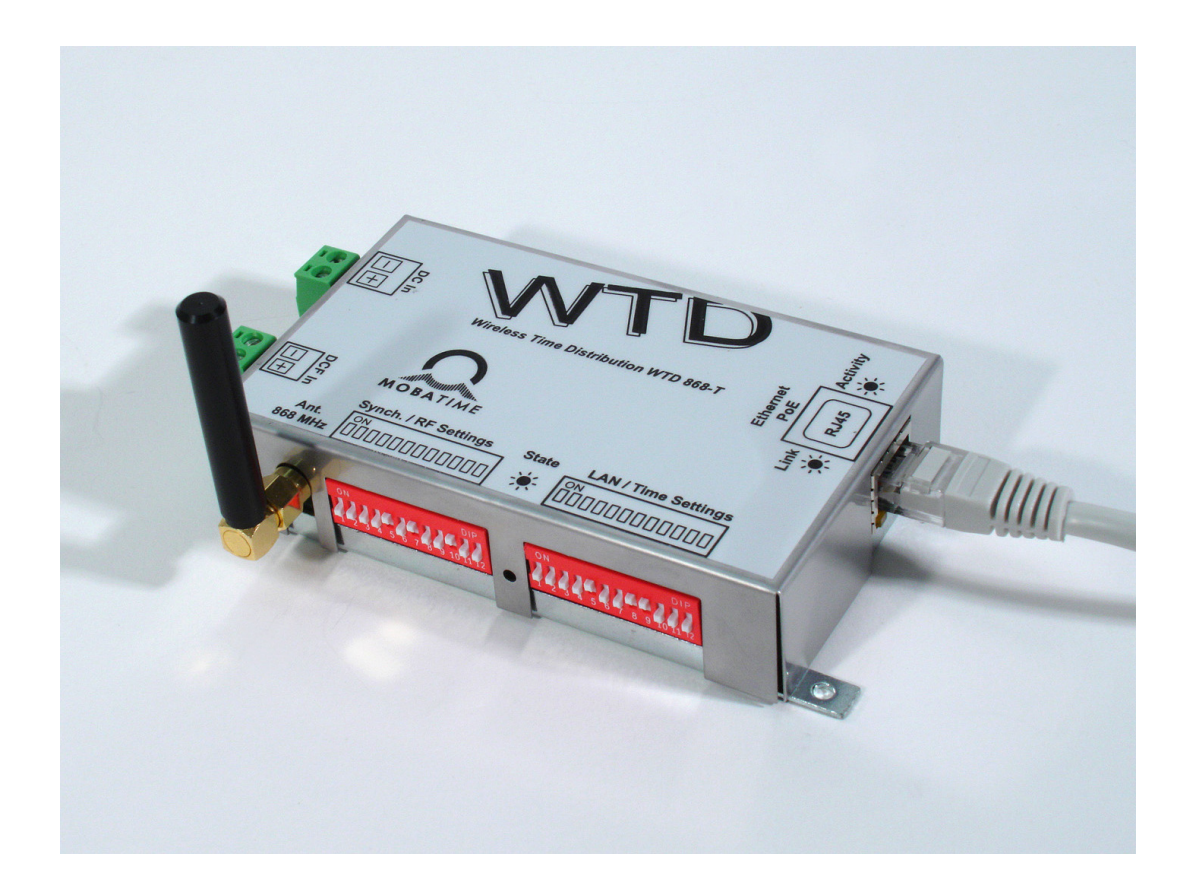

#### **Bescheinigung des Herstellers**

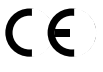

NORMIERUNG

Der WTD 868-T Zeitsignalsender wurde in Übereinstimmung mit der EU-Richtlinie 1999 / 5 / EG entwickelt und hergestellt.

EU – Konformitätserklärung siehe Seite 19

#### **Hinweise zur Bedienungsanleitung**

- 1. Die in dieser Bedienungsanleitung enthaltenen Angaben können jederzeit ohne vorherige Ankündigung geändert werden.
	- Die aktuelle Version steht unter www.mobatime.com zum Download zur Verfügung.
- 2. Diese Bedienungsanleitung wurde mit grösster Sorgfalt erstellt, um alle Einzelheiten hinsichtlich der Bedienung des Produktes darzustellen. Sollten Sie dennoch Fragen haben oder Fehler in der Anleitung entdecken, nehmen Sie bitte mit uns Kontakt auf.
- 3. Wir haften nicht für direkte oder indirekte Schäden, die durch die Verwendung dieser Bedienungsanleitung entstehen.
- 4. Lesen Sie diese Anleitung aufmerksam und benutzen Sie das Produkt erst dann, wenn Sie alle Angaben für Installation und Bedienung richtig verstanden haben.
- 5. Die Installation darf nur durch ausgebildetes Fachpersonal durchgeführt werden.
- 6. Diese Publikation darf weder reproduziert, noch in einem Datensystem gespeichert oder in irgendeiner Weise übertragen werden, auch nicht auszugsweise. Das Copyright liegt mit all seinen Rechten bei BÜRK MOBATIME GmbH, D-78026 VS-Schwenningen und MOSER-BAER AG, CH–3454 Sumiswald / Schweiz.

# Inhalt

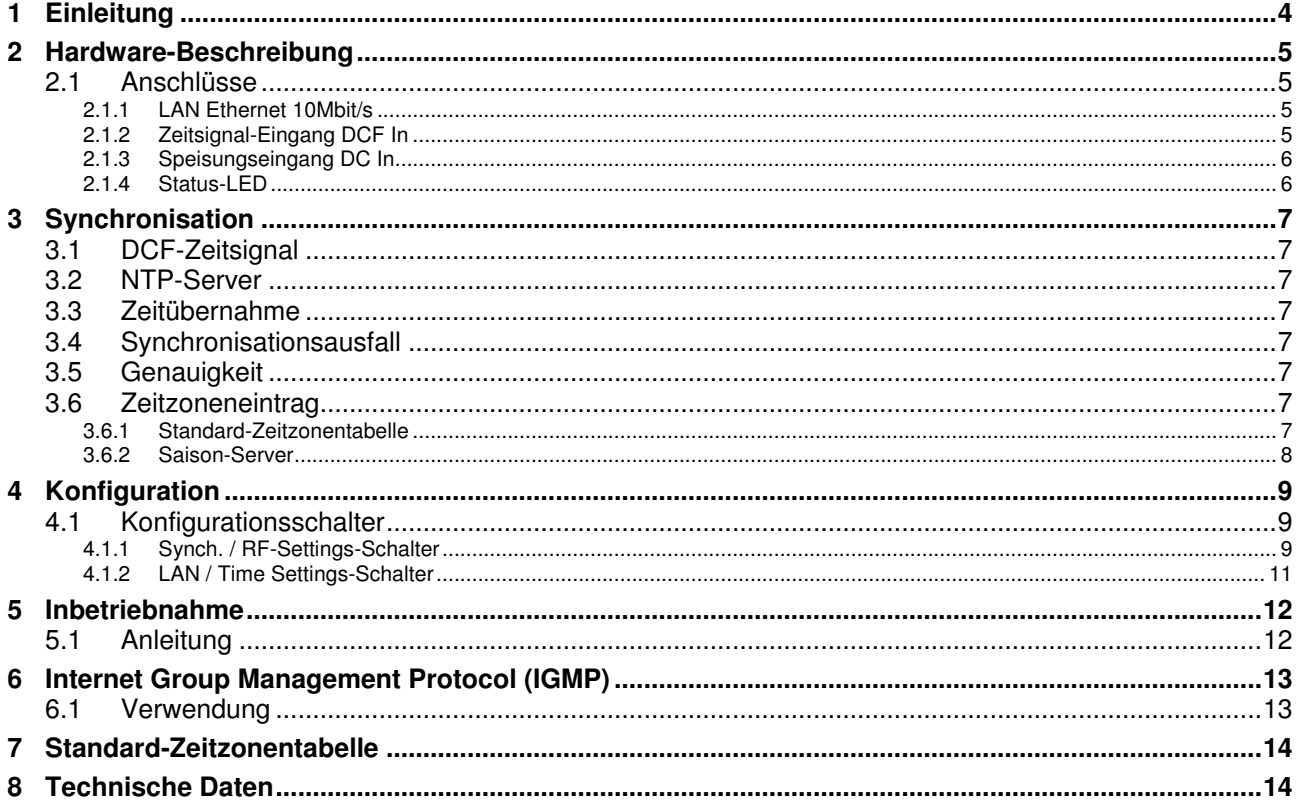

#### **1 Einleitung**

Der WTD 868-T ist ein HF-Sender zur kabellosen Synchronisation von analogen und digitalen Funk-Nebenuhren.

(WTD = Wireless Time Distribution,  $868$  = Frequenzband 868 MHz, T = Transmitter).

Der Sender lässt sich ab einem lokalen Netzwerk (LAN) synchronisieren (NTP) und speisen (Power over Ethernet PoE). Der Sender kann aber auch ab einer externen Gleichspannungsquelle gespiesen und mit einem Zeitsignalempfänger (DCF/HBG/MSF/GPS) synchronisiert werden. Dient der WTD 868-T als Funk-Interface für eine Hauptuhr (ETC, CTC, MTC), kann er ab deren DCF-Ausgang synchronisiert werden.

Der Sender ist vollständig kompatibel zur Norm NF S87-500 der Französischen Vereinigung für Normierung (AFNOR). Die Norm beschreibt unter anderem das Zeitcode-Format zur kabellosen Zeitverteilung.

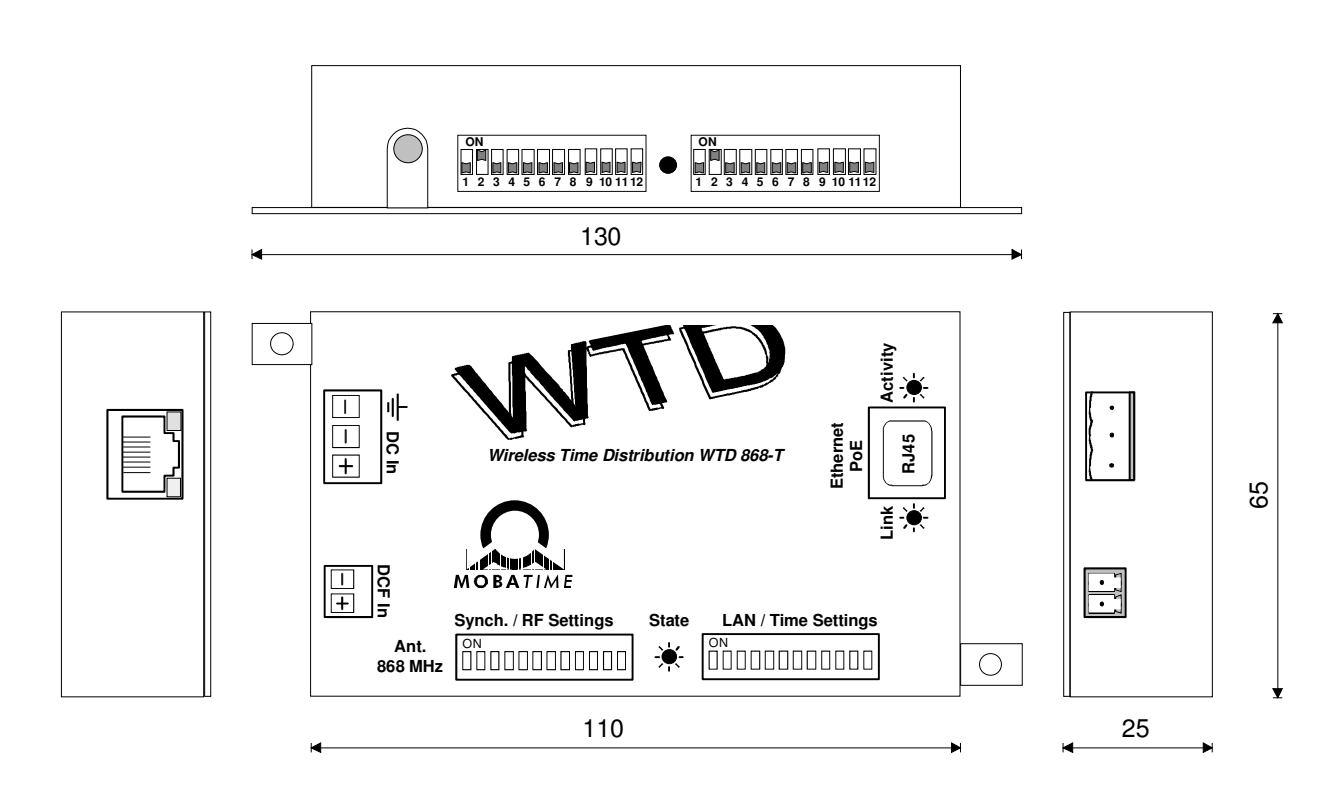

#### **2.1 Anschlüsse**

#### **2.1.1 LAN Ethernet 10Mbit/s**

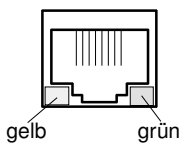

RJ 45-Stecker für 10BaseT-Kabel

Integrierte LEDs:

Gelb: Verbindung (zeigt Verbindung zum LAN an) Grün: Aktivität (signalisiert das Aussenden / den Empfang von Datenpaketen)

Der RJ 45-Stecker ist PoE-fähig (Power over Ethernet). Der WTD 868-T kann so direkt ab LAN gespiesen werden. Entweder mit Phantomspeisung oder über die Anschlüsse 4,5 und 7,8 (verpolungssicher).

#### **2.1.2 Zeitsignal-Eingang DCF In**

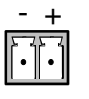

Aktiver Current Loop-Eingang für DCF-Zeitcode ab Zeitsignal-Empfänger DCF 450(0) / MSF 450(0), HBG 450(0) / GPS 4500 (Empfängertyp einstellbar) oder ab Hauptuhr (z. Bsp ETC, CTC, MTS, MTC).

#### **2.1.3 Speisungseingang DC In**

Dieser Anschluss (DC in: - / +) kann verwendet werden, um den WTD 868-T ab einer externen Gleichstromquelle zu speisen, wenn kein PoE (Power over Ethernet) vorhanden ist.

Ein Erdungsanschluss ermöglicht es den Signal-Ground (-) des WTD 868-T elektrisch mit dem Erdungspotential zu verbinden. Diese Verbindung kann besonders bei erschwertem DCF-Empfang zur Entstörung hilfreich sein (Spezifikationen des Empfängers beachten).

$$
\begin{array}{|c|}\n\hline\n\hline\n\vdots\n\end{array}
$$

Elektrische Eigenschaften DC in: 15..56 VDC, Stromaufnahme <100 mA @48 V, respektive <300 mA @15 V.

Bei Synchronisation mit einem DCF-, HBG- oder MSF-Zeitsignalempfänger sollte die Eingangsspannung nicht tiefer als 24 V betragen (Spezifikationen des Empfängers beachten).

Bei Synchronisation mit einem GPS 4500-Zeitsignalempfänger darf die gemeinsame Speisespannung 40 V nicht überschreiten und die Stromaufnahme des Empfängers ist bei der Wahl der Speisung zu beachten (Spezifikationen des Empfängers beachten).

#### **2.1.4 Status-LED**

Wenn am WTD 868-T Speisung anliegt, leuchtet die LED (Status: Warte auf Synchronisation). Sobald das Interface synchronisiert ist, erlischt die Status-LED. Während der Senderaktivität leuchtet die LED kurz auf (Periodizität des Blinkens ist abhängig von der eingestellten Senderadresse). Nach 1 Stunde ohne Synchronisation leuchtet die LED dauernd.

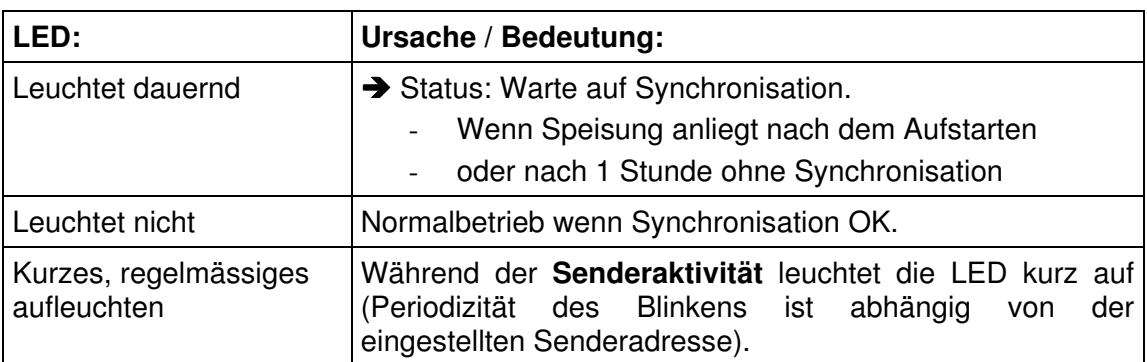

Betriebszustände / Anzeigemuster der Status-LED:

#### **3 Synchronisation**

#### **3.1 DCF-Zeitsignal**

Der WTD 868-T kann als DCF-synchronisierte Funk-Hauptuhr arbeiten. Dazu kann der Sender direkt ab einem Zeitsignalempfänger (DCF 450(0) / MSF 450(0) / HBG 450(0) / GPS 4500) synchronisiert werden.

Soll der WTD 868-T eine bestehende Hauptuhr (z. Bsp. MTC, CTC, MTS, ETC) um die Fähigkeit der kabellosen Zeitverteilung erweitern, kann der Sender ab DCF-Ausgang der Hauptuhr synchronisiert werden.

#### **3.2 NTP-Server**

Der WTD 868-T liest NTP-Pakete (Network Time Protocol) eines Zeit-Servers im LAN. Da der Sender nur Multicast-Nachrichten von einem Zeit-Server benötigt, muss keine spezifische IP-Adresse programmiert werden. Im Sender muss nur mittels DIP-Schalter der letzte Teil der Multicast-IP-Adresse gewählt werden. Der Zeit-Server sendet die Pakete auf folgender Multicast-IP-Adresse (administratively scoped multicast address):

**239.192.54**.nnn (nnn = 1..15, wählbar mit Schaltern 1 bis 4)

Das Intervall, in dem der Zeit-Server NTP-Pakete ausgibt, ist frei wählbar (z. Bsp. Zweimal pro Minute).

#### **3.3 Zeitübernahme**

Für die erste Synchronisation benötigt der WTD 868-T zwei gültige Pakete. Später werden 4 gültige Pakete benötigt, um die Zeit auf dem Sender zu verändern. Diese Anzahl Pakete ist definiert, um die Übernahme falscher Zeitinformation zu verhindern.

#### **3.4 Synchronisationsausfall**

Der Sender arbeitet bei Synchronisationsausfall während einer Stunde auf Genauigkeit des internen Quarzes weiter, danach wird die Zeitverteilung gestoppt.

#### **3.5 Genauigkeit**

Die ausgesendete Zeit hat eine Genauigkeit von +/-20ms.

#### **3.6 Zeitzoneneintrag**

Intern arbeitet der WTD 868-T mit koordinierter Weltzeit (UTC). Dazu rechnet der Sender die empfangene Zeitinformation je nach Zeitquelle auf UTC um (NTP- und GPS-Zeit sind per Definition UTC und erfordern keine Umrechnung). Um in der Lage zu sein, Lokalzeit auszugeben, benötigt der WTD 868-T einen Zeitzoneneintrag für die Berechnung des Lokalzeit-Offsets. Der Offset wird zur koordinierten Weltzeit addiert.

#### **3.6.1 Standard-Zeitzonentabelle**

Der Sender stellt eine Zeitzonentabelle mit 59 Standard-Einträgen zur Verfügung. Der gewünschte Eintrag kann mit den Schaltern 5 bis 10 des LAN/Time Settings-Schalters gewählt werden.

Wird ein Standard-Eintrag verwendet, muss Schalter 11 des LAN/Time Settings-Schalters in der Position AUS stehen.

#### **3.6.2 Saison-Server**

Es ist möglich einen Saison-Server innerhalb des LAN zu betreiben (z. Bsp. Little Time Server LTS), der dem WTD 868-T bis zu 15 verschiedene Zeitzoneneinträge zur Verfügung stellt. Der passende Eintrag lässt sich mit den Konfigurationsschaltern 5 bis 10 des LAN/Time Settings-Schalter wählen.

Der Saison-Server muss zur Verteilung der Zeitzonen-Pakete die selbe IP-Multicast-Adresse wie der Zeit-Server verwenden. Normalerweise arbeitet der Saison-Server gleichzeitig auch als NTP-Zeit-Server.

Wird ein Zeitzoneneintrag eines Saison-Servers verwendet, muss **Schalter 11** des LAN/Time Settings-Schalters in der Position EIN stehen.

#### **4 Konfiguration**

#### **4.1 Konfigurationsschalter**

Der WTD 868-T besitzt 2x12 Schalter, mit denen sich die Betriebsart konfigurieren lässt. Es empfiehlt sich, die Geräteeinstellungen im stromlosen Zustand vorzunehmen. Die meisten Einstellungen sind binär gewichtet (s. folgende Tabellen und Beispiele):

#### **4.1.1 Synch. / RF-Settings-Schalter**

**Schalter 1..2:** Auswahl der Zeitquelle:

0: NTP (Synchronisation ab NTP-Multicast-Server) 1: DCF 77 / HBG (Lokalzeit) 2: MSF 3: GPS (GPS 4500-Zeitsignalempfänger) DCF 77 (UTC)

#### **Schalter 3..6:** Einstellung der Senderadresse (0..15).

Die gewählte Senderadresse bestimmt die Häufigkeit, mit der die Zeittelegramme ausgesendet werden. Die Periodizität bestimmt sich wie folgt:

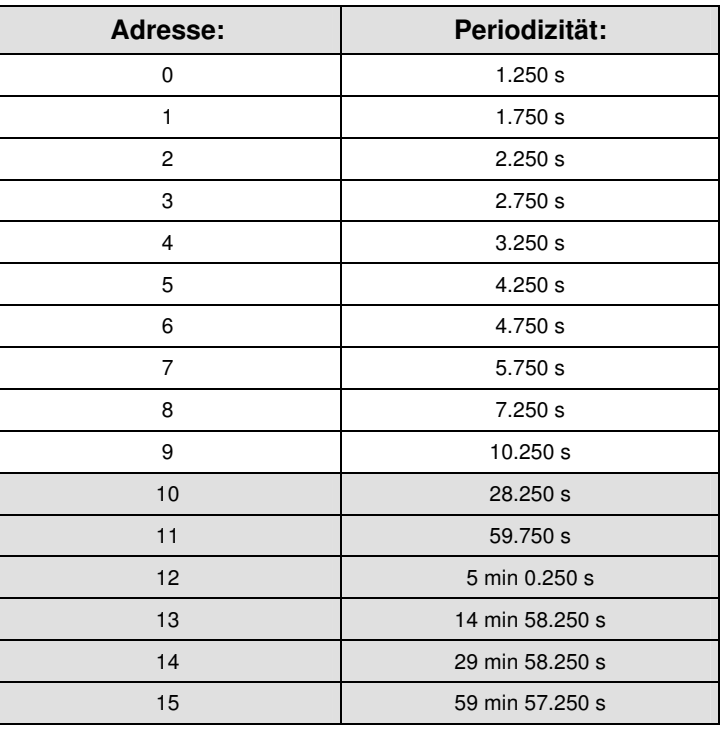

Für die meisten Installationen ist eine Adressenwahl zwischen 0 und 9 empfehlenswert.

#### **Schalter 7..8:** Wahl der Senderleistung:

0: Standby 1: 25 mW 2: 125 mW 3: 500 mW

Die Senderleistung sollte möglichst klein gewählt werden und ist durch Versuche in der Installation zu ermitteln. Allenfalls ist der Einbau von weiteren Sendern oder Repeatern nötig.

- **Schalter 9..11:** Reserviert (keine Funktion).
- Schalter 12: Setzt den Sender in den Initial-Modus (Init-Bit innerhalb des ausgesendeten Zeittelegramms wird gesetzt).

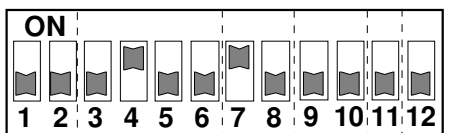

#### **Konfigurationsbeispiel:**

- 1..2: Zeitquelle NTP
- 3..6: Senderadresse 2 (sendet alle 2.250 Sekunden)
- 7..8: Senderleistung 25 mW
- 12: Normalbetrieb (Initial-Modus ausgeschaltet)

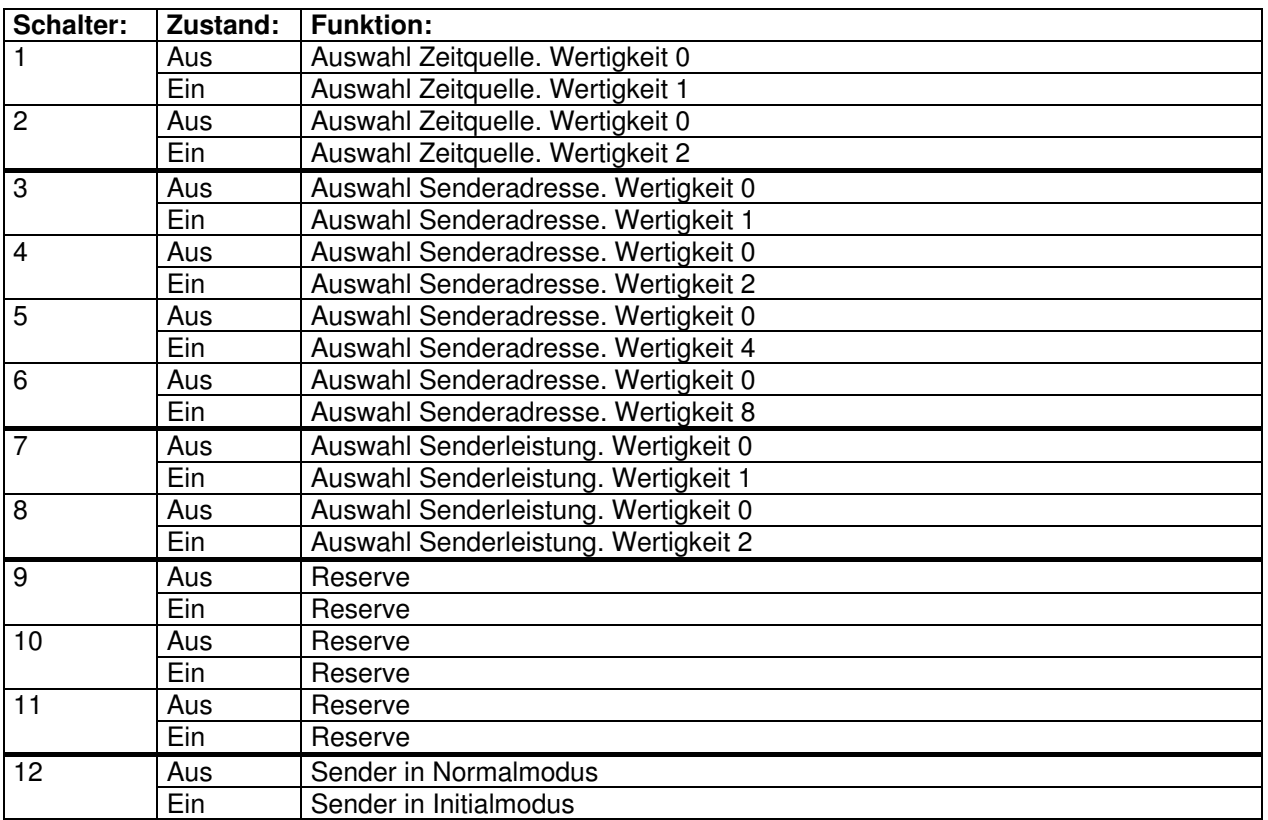

#### **4.1.2 LAN / Time Settings-Schalter**

**Schalter 1..4:** Auswahl der IP-Multicast-Adresse, welche vom Zeit-Server zur Verteilung der NTP-Pakete verwendet wird. Die Adresse lautet wie folgt: **239.192.54**.nnn (nnn = 1..15, 0 = reserviert).

> Wird ein Saison-Server verwendet, muss dieser für die Verteilung der Zeitzoneneinträge die selbe IP-Multicast-Adresse wie der Zeit-Server verwenden.

**Schalter 5..10:** Auswahl von 1 aus 59 Standard-Zeitzoneneinträgen. Ungültige Einstellungen (> 59) führen zur Ausgabe von UTC-Zeit.

> Wird ein Saison-Server verwendet, dienen die Schalter zur Auswahl von 1 aus 15 Zeitzoneneinträgen. Ungültige Einstellungen (0 oder > 15) führen zur Ausgabe von UTC-Zeit.

- **Schalter 11:** Definiert, ob ein Saison-Server dem WTD 868-T automatisch einen Zeitzoneneintrag zur Verfügung stellt.
- **Schalter 12:** Forciert MOBATime-Funkuhrwerke, auf die 12:00-Position zu laufen (beispielsweise zu Wartungszwecken).

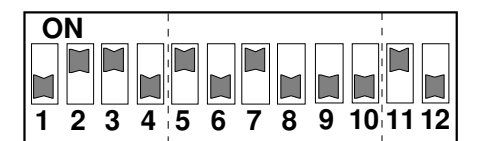

#### **Konfigurationsbeispiel:**

- 1..4: IP-Multicast-Adresse 239.192.54.6
- 5..10: Zeitzoneneintrag 5
- 11: Zeitzoneneintrag ab Saison-Server

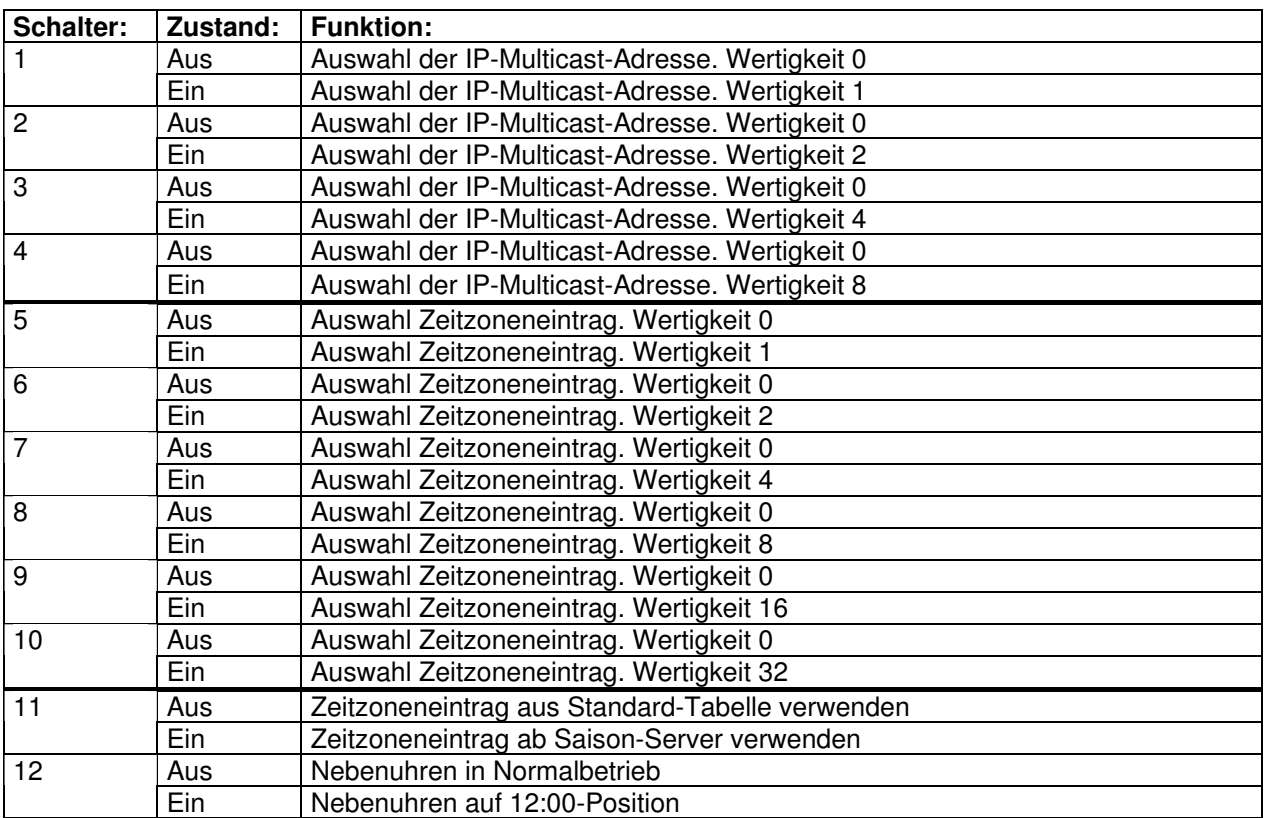

#### **5 Inbetriebnahme**

#### **5.1 Anleitung**

**1** Jeder WTD 868-T besitzt eine einzigartige MAC-Adresse die auf das Gehäuse aufgedruckt ist. Der Montage-Ort des Senders und seine MAC-Adresse sollten notiert und aufbewahrt werden, damit sich das Gerät jederzeit identifizieren lässt.

Die MAC-Adresse hat folgendes hexadezimales Zahlenformat (6 Byte):

 $00-16-91-nn-nn-nn$  (nn = individuell)

- **2** Gewünschte Konfiguration an den Schaltern 1 bis 12 (Synch. / RF-Settings und LAN / Time Settings) vornehmen.
- **3** Speisungsvariante 1 (Power over Ethernet + NTP-Synchronisation):

Den WTD 868-T mit dem Ethernet-Kabel verbinden. An der LAN-Verbindung zum Sender muss ein PoE-fähiges Gerät angeschlossen sein (z. Bsp. ein PoE-Switch oder ein PoE-Netzadapter - Injektor). Weiter zu Punkt 7.

**4** NTP-Synchronisation:

Den WTD 868-T mit dem Ethernet-Kabel verbinden. Weiter zu Punkt 6.

**5** DCF-/HBG-/MSF/GPS-Synchronisation:

Zeitsignalempfänger an DCF-Eingang des Senders anschliessen (Installationsanleitungen der jeweiligen Empfänger beachten!).

**6** Speisungsvariante 2 (Externe DC-Speisung)

Eine externe Gleichstromquelle mit dem DC-Eingang des WTD 868-T verbinden.

- **7** Funktion überprüfen:
	- Status-LED leuchtet und zeigt die Verfügbarkeit der Speisung an.
	- Die gelbe Link-LED leuchtet und zeigt die Verbindung zum LAN an.
	- Die grüne Activity-LED blinkt beim Empfang von Ethernet-Paketen.
	- Kann sich der WTD 868-T synchronisieren, beginnt die Status-LED in der Periodizität des Sendevorgangs zu blinken und zeigt die Ausgabe des Zeitsignals an.

#### **6 Internet Group Management Protocol (IGMP)**

#### **6.1 Verwendung**

Oftmals sind mehrere Netzwerke durch Router miteinander verbunden. Es ist möglich, dass die Zeit-/Saison-Server und der WTD 868-T nicht dem gleichen Netzwerk angehören. Der WTD 868-T meldet deshalb periodisch sein Interesse am Empfang von multicast-adressierten (spezifische Adresse: 239.192.54.nnn) Paketen an benachbarte Multicast-Router. Das Protokoll zur Meldung der IP Multicast Group Membership an die Router heisst Internet Group Management Protocol (IGMP). Solange ein Router diese Membership-Reports des WTD 868-T empfängt, wird er alle an die spezifizierte Multicast-Adresse gerichteten Pakete an den WTD 868-T weiterleiten. Aus Kompatibilitätsgründen kommt IGMP Version 2 zur Anwendung.

Das Protokoll wird automatisch alle 3 Minuten auf folgender Dummy-IP-Adresse ausgesendet:

#### **1.255.255.253**

#### **Warnung:**

Die genannte IP-Adresse darf im Netzwerk von keinem anderen Gerät verwendet werden!

#### **7 Standard-Zeitzonentabelle**

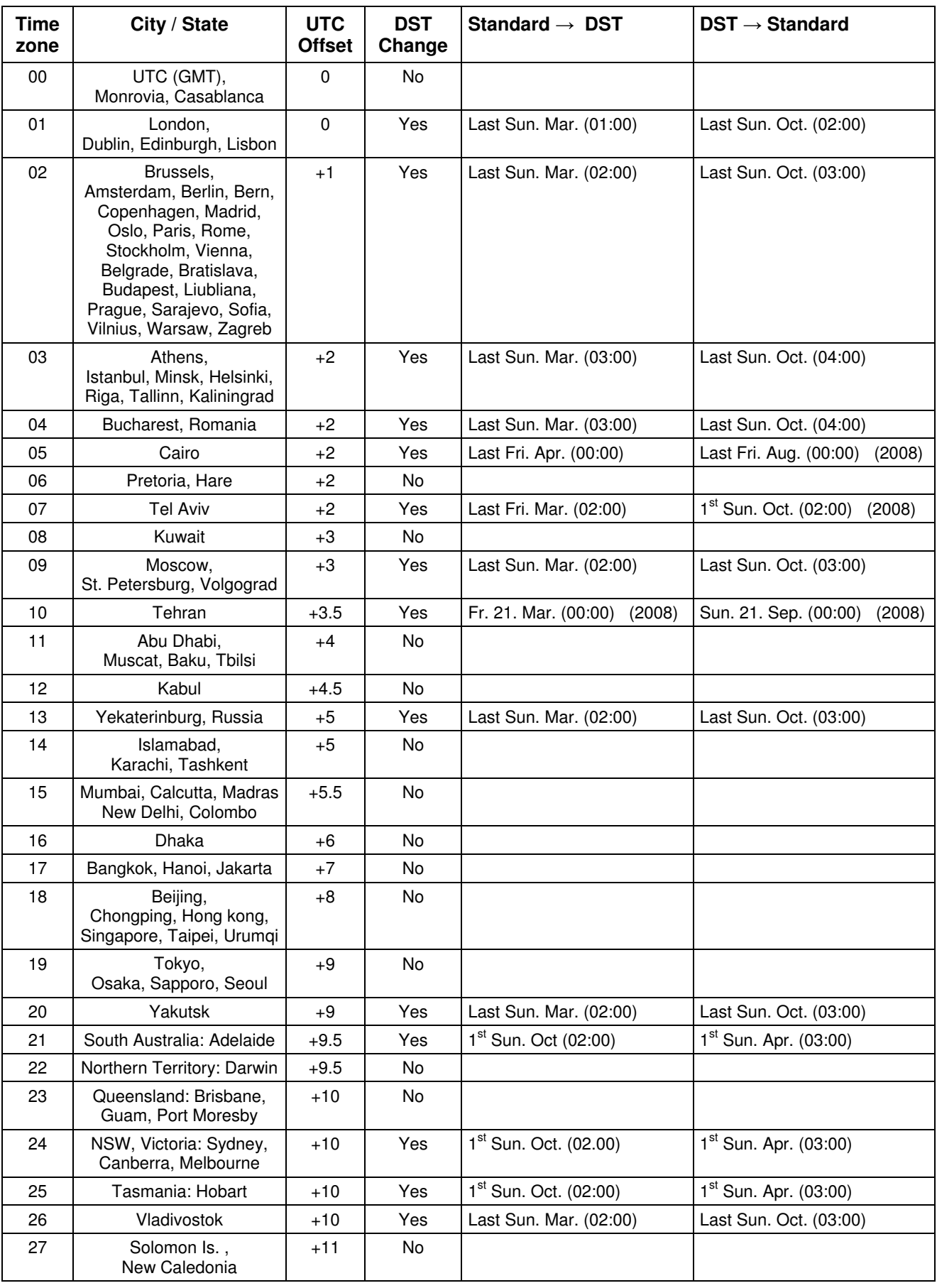

Zeitzoneneinträge der Standard-Saisontabelle (Version 8.0).

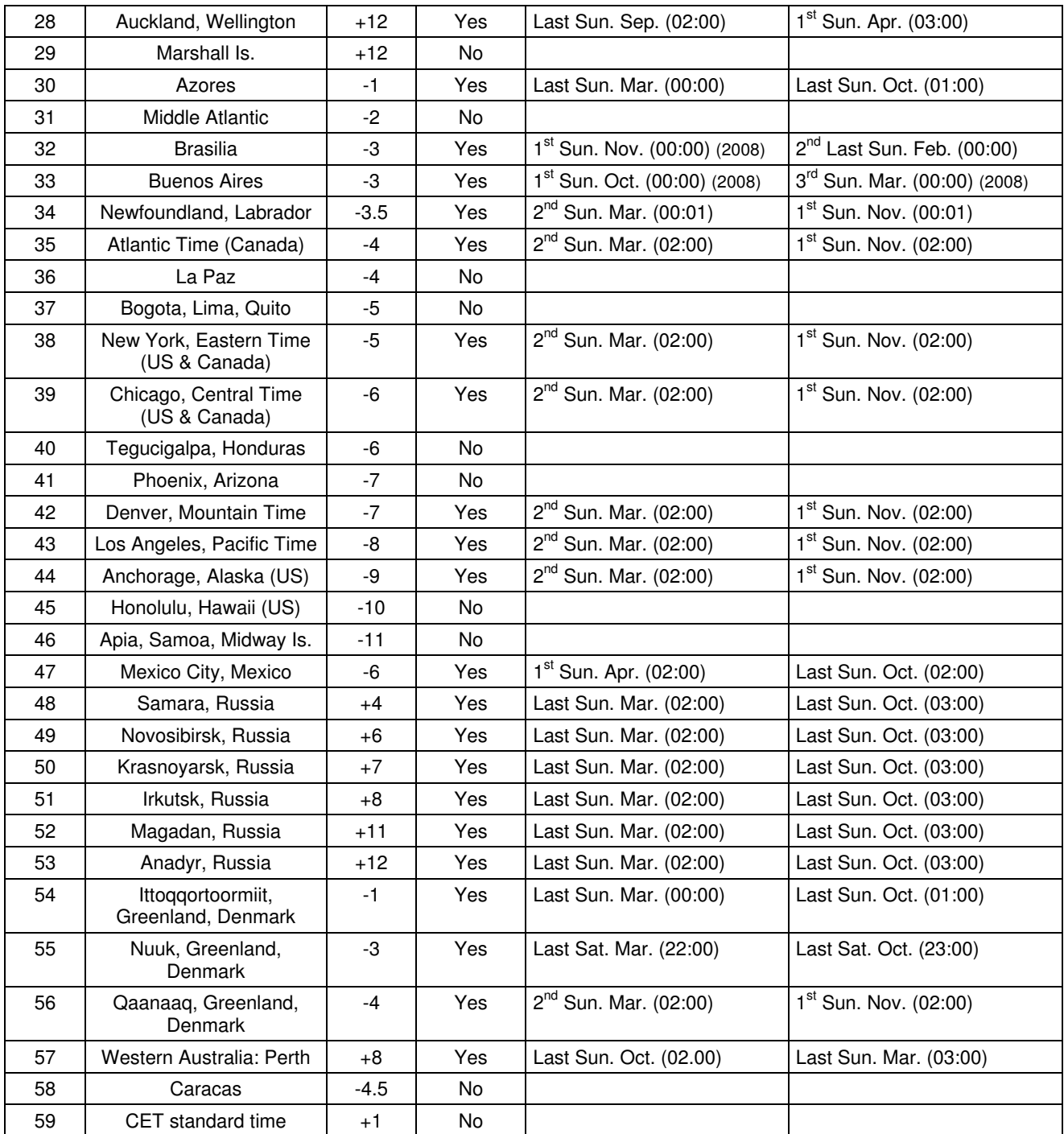

# **Legende:**

UTC:<br>
Universal Time Coordinate, entspricht GMT<br>
DST:<br>
Sommerzeit (Davlight Saving Time) DST:<br>
DST Change: Sommerzeit (Daylight Saving Time)<br>
Sommerzeitumstellung DST Change: Sommerzeitumstellung<br>Standard → DST: Zeitschaltung von Stand Standard → DST: Zeitschaltung von Standardzeit (Winterzeit) zu Sommerzeit<br>DST → Standard: Zeitschaltung von Sommerzeit zu Standardzeit (Winterzeit) Zeitschaltung von Sommerzeit zu Standardzeit ( Winterzeit)

#### **Beispiel:**

 $2^{nd}$  Last Sun. Mar. (02:00):

Umschaltung am zweitletzten Sonntag im März um 2:00 Uhr Lokalzeit

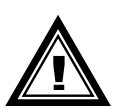

**Achtung:** Die Zeitzonentabelle wird in der Regel jedes Jahr angepasst. Die neueste Tabelle steht unter www.mobatime.com  $\rightarrow$  Downloads  $\rightarrow$  Moba-Software  $\rightarrow$ Time Zone Table zur Verfügung (ein Update ist nur im Zeitserver möglich). Falls das gelieferte Gerät eine neuere Version enthält als in diesem Manual dargestellt, sollten die Zeitzoneneinstellungen überprüft werden.

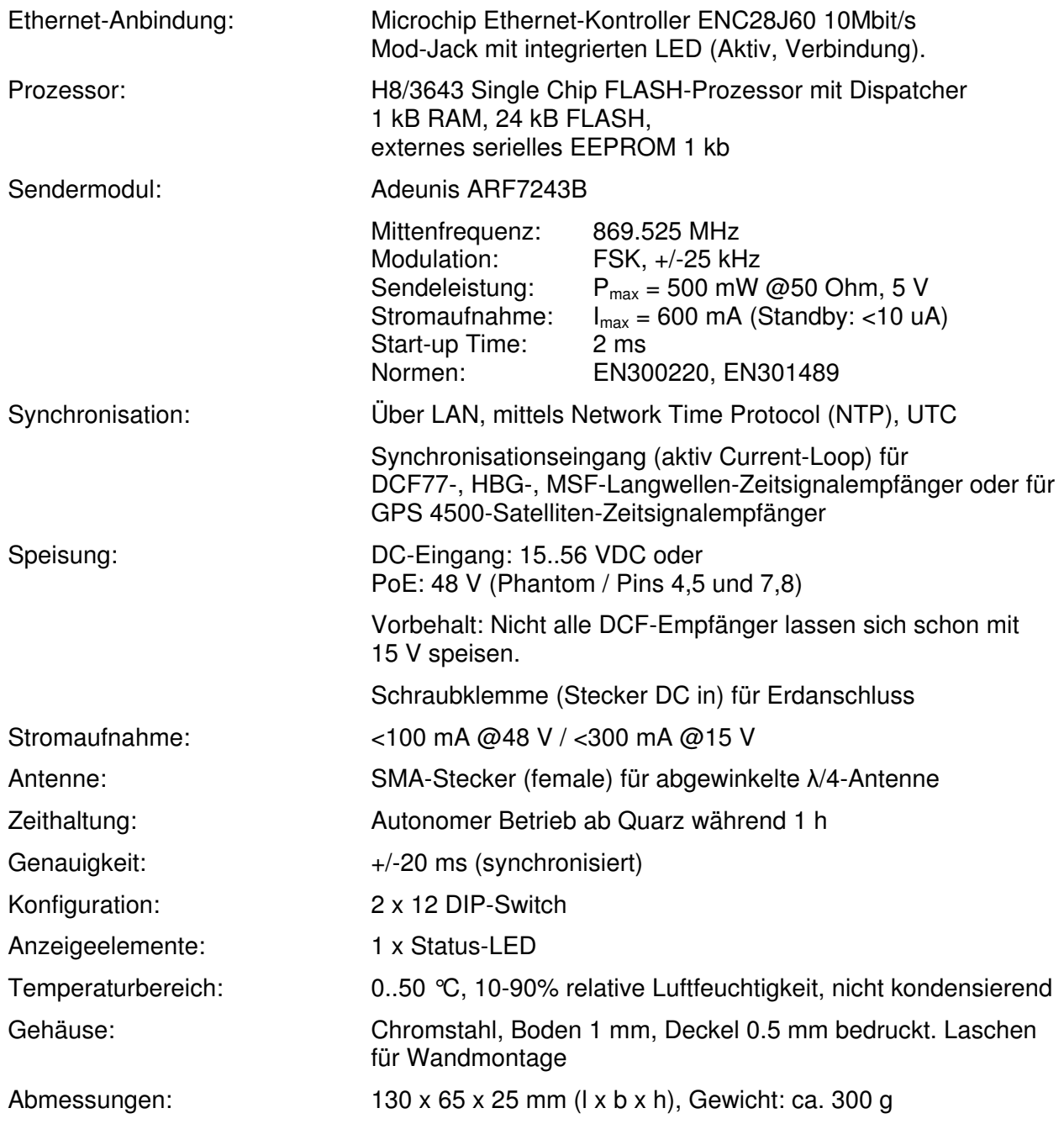

### EU/UE KONFORMITÄTSERKLÄRUNG DECLARATION OF CONFORMITY DECLARATION DE CONFORMITÉ

Wir We Nous MOSER - BAER AG

(Name des Anbieters) (supplier's name) (nom du fournisseur)

Spitalstrasse 7, CH-3454 Sumiswald

(Anschrift) (address) (adresse)

erklären in alleiniger Verantwortung, dass das Produkt declare under our sole responsibility that the product déclarons sous notre seule responsabilité que le produit

Sender für drahtlose Zeitübertragung / Transmitter for wireless time distribution / Emetteur radio de transmission horaire

#### **WTD 868-T**

(Bezeichnung Typ oder Modell, Los-, Chargen- oder Seriennummer, möglichst Herkunft und Stückzahl) (name, type or model, lot, batch or seriel number, possibly sources and numbers of items) (nom, type ou modèle, no de lot, d'échantillon ou de série, éventuellement sources et nombre d'éxemplaires)

auf das sich diese Erklärung bezieht, mit der/den folgenden Norm(en) oder normativen Dokument(en) übereinstimmt.

to which this declaration relates is in conformity with the following standard(s) or other normative document(s)

auquel se réfère cette déclaration est conforme à la (aux) norme(s) ou autre(s) document(s) normatif(s)

EN 300220-2 V2.1.2:2008 / EN 301489-3 V1.4.1:2002 / EN 60950-1:2006

(Titel und/oder Nummer sowie Ausgabedatum der Norm(en) oder der anderen normativen Dokumente) (title and/or number and date of issue of the standard(s) or other normative document(s) (titre et/ou no et date de publication de la (des) norme(s) ou autre(s) document(s) normatif(s)

Gemäss den Bestimmungen der Richtlinie(n); following the provisions of Directive(s); conformément aux dispositions de(s) Directive(s)

(falls zutreffend) (if applicable) (le cas échéant)

1999 / 5 / EG

's stris

U. Moser U. Herrmann

Sumiswald, 15.09.2009<br>(Ort und Datum der Ausstellung)

(Ort und Datum der Ausstellung) (Name und Unterschrift oder gleichwertige Kennzeichnung des Befugten)<br>(Place and date of issue) (name and signature or equivalent marking of authorized person) (Place and date of issue) (name and signature or equivalent rnarking of authorized person)<br>(Lieu et date) (nom et signature du signature du signature du signature du signature du signature du signature (nom et signature du signateire autorisé)

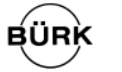

#### **BÜRK MOBATIME GmbH**

Postfach 3760 D-78026 VS-Schwenningen Steinkirchring 46 D-78056 VS-Schwenningen Telefon (07720) 8535 - 0 Telefax (07720) 8535 - 11 Internet: http://www.buerk-mobatime.de E-Mail: buerk@buerk-mobatime.de